# **КОНТРОЛЬНАЯ РАБОТА № 1**

# **ЗАДАНИЕ 1**

Для заданной функции  $y = \frac{x_1^2 + x_2^2}{x_1^2}$  $\frac{1+x_2}{x_3}$  определить: значение функции у, абсолютную погрешность  $\Delta(y)$ , относительную погрешность  $\delta(y)$  при заданных  $x_1, x_2, x_3$ . Считать, что все цифры в данных верные для  $x_1$  в широком смысле, а для  $x_2$  и  $x_3$  в узком смысле. При решении задачи использовать используя в качестве инструмента пакет Maxima, Excel.

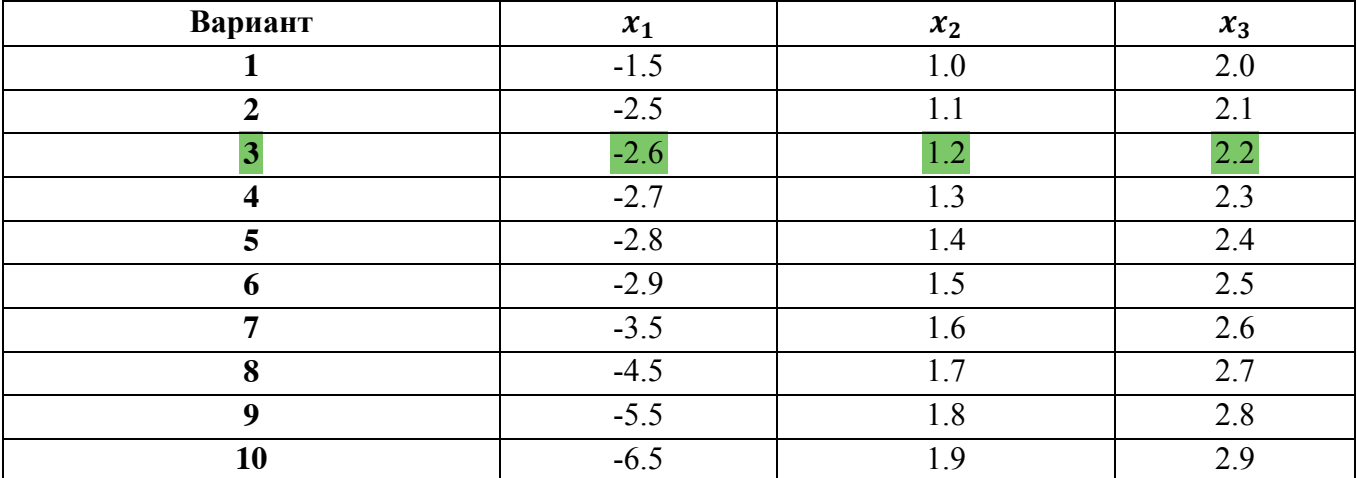

#### **ЗАДАНИЕ 2**

Интерполировать с помощью многочлена Лагранжа функцию, заданную таблицей (таблица П1), используя в качестве инструмента пакет Maxima, Excel.

Интерполировать эту же зависимость, используя встроенные в Maxima функции (lagrange).

Построить на одном рисунке графики функций, построенных в соответствии с заданиями 1.1 и 1.2.

Таблица П.1

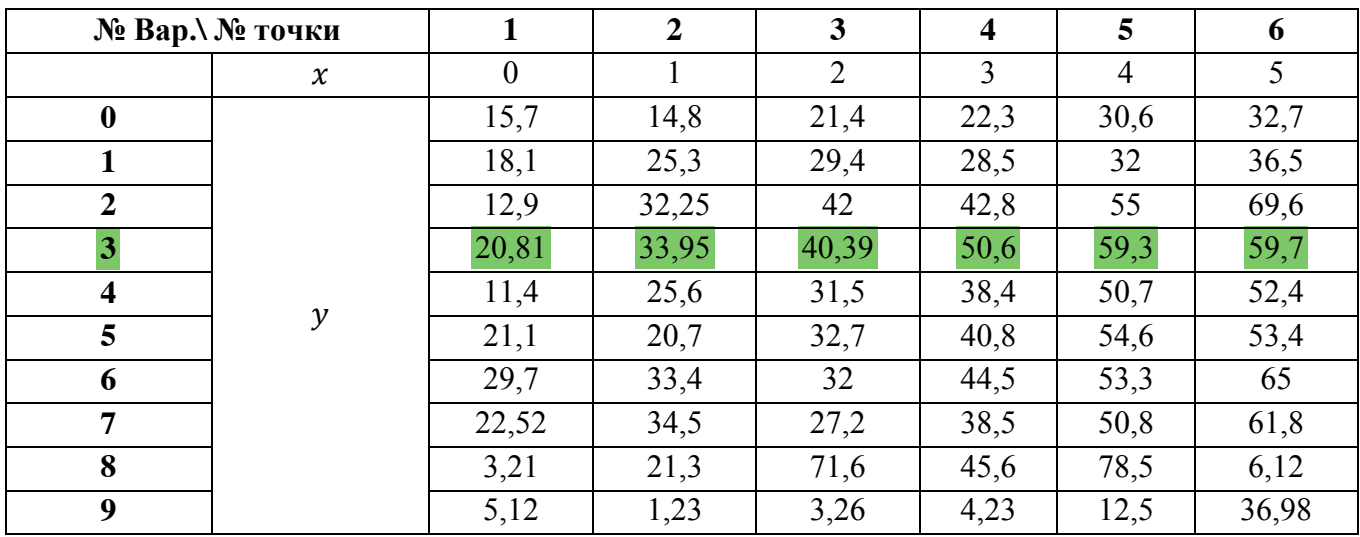

# **ЗАДАНИЕ 3**

Провести линейную регрессию, используя координаты исходных точек, приведенных в таблице (табл. П.2). Для проведения регрессии использовать метод наименьших квадратов (использовать пакеты Maxima ,Excel).

Провести регрессию для исходных точек (см. табл. П.2), используя встроенные Maxima. функции (load(stats)).

Построить на одном рисунке графики, соответствующие зависимостям, полученным по 1.5. и 1.6.

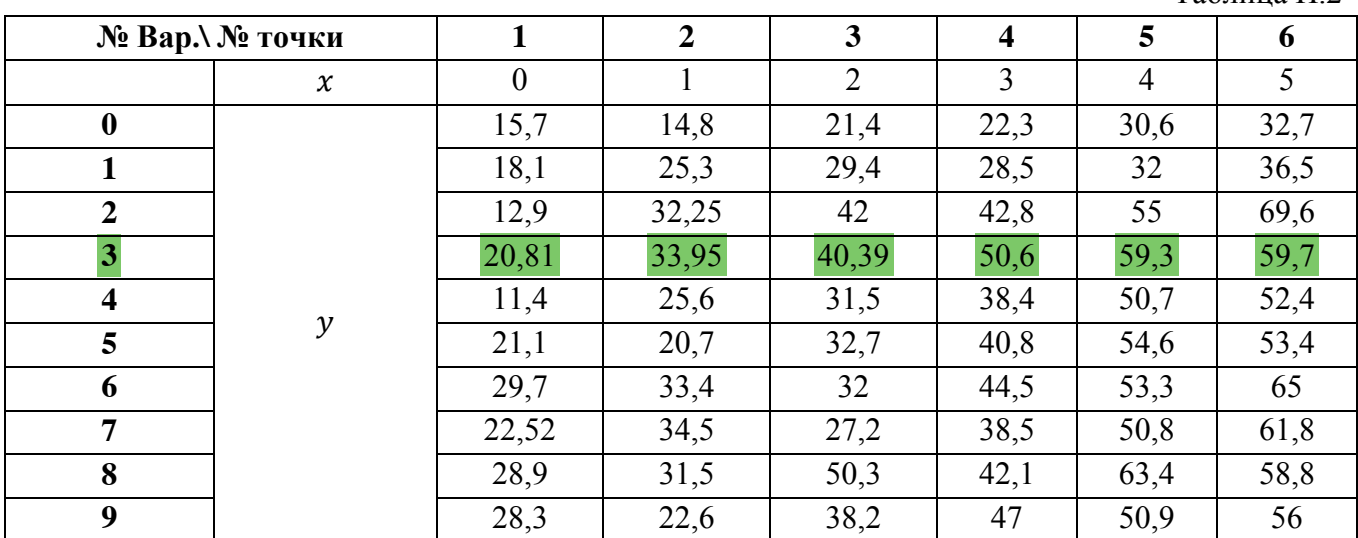

# **ЗАДАНИЕ 4**

2.1. Вычислить определенный интеграл (табл. П.3) методом прямоугольников, трапеций и Симпсона в пакете Maxima и Excel.

2.3. Вычислить численно интеграл (см. табл. П.3) при помощи встроенных в Maxima. Функций (integrate, romberg, . quad\_qags, risch)

Таблица П.3

Таблица П $\overline{2}$ 

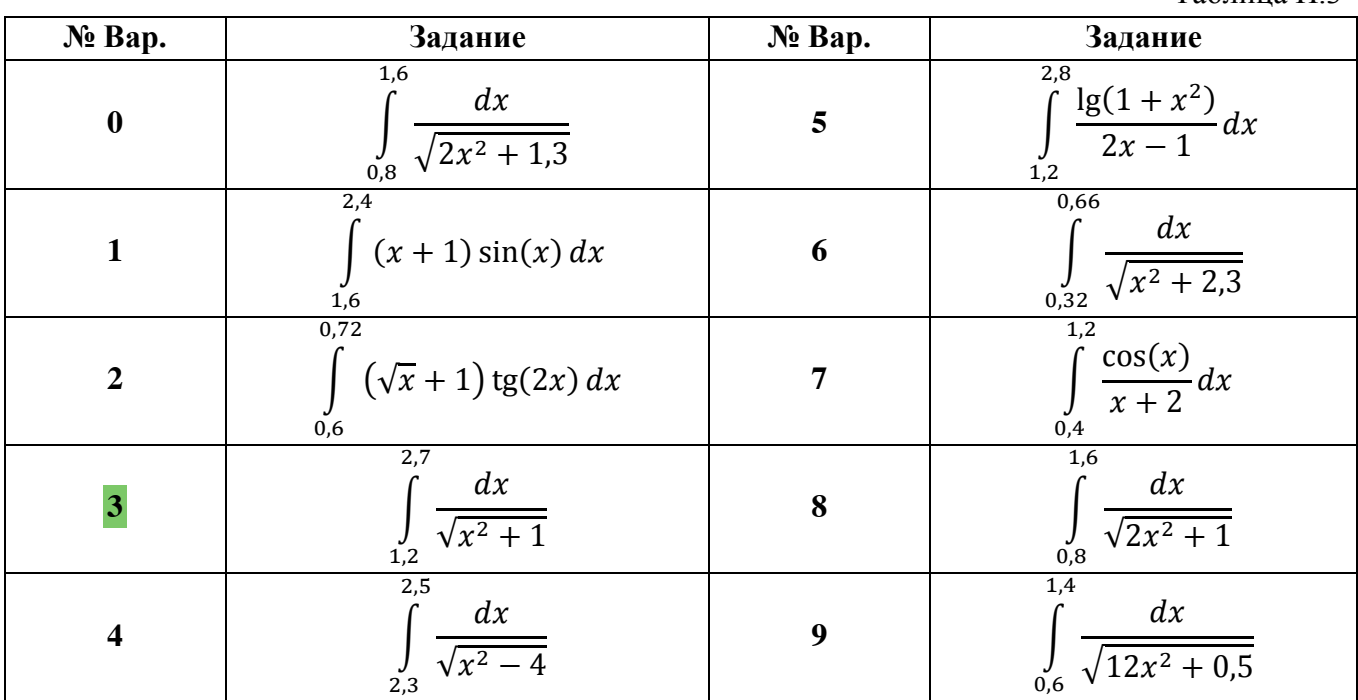

# **КОНТРОЛЬНАЯ РАБОТА № 2**

# **ЗАДАНИЕ 1**

Методом половинного деления уточнить корень уравнения  $f(x) = 0$  на отрезке  $x \in [x^*; x^{**}]$  с точностью 0,001. Использовать пакеты Maxima и Excel.

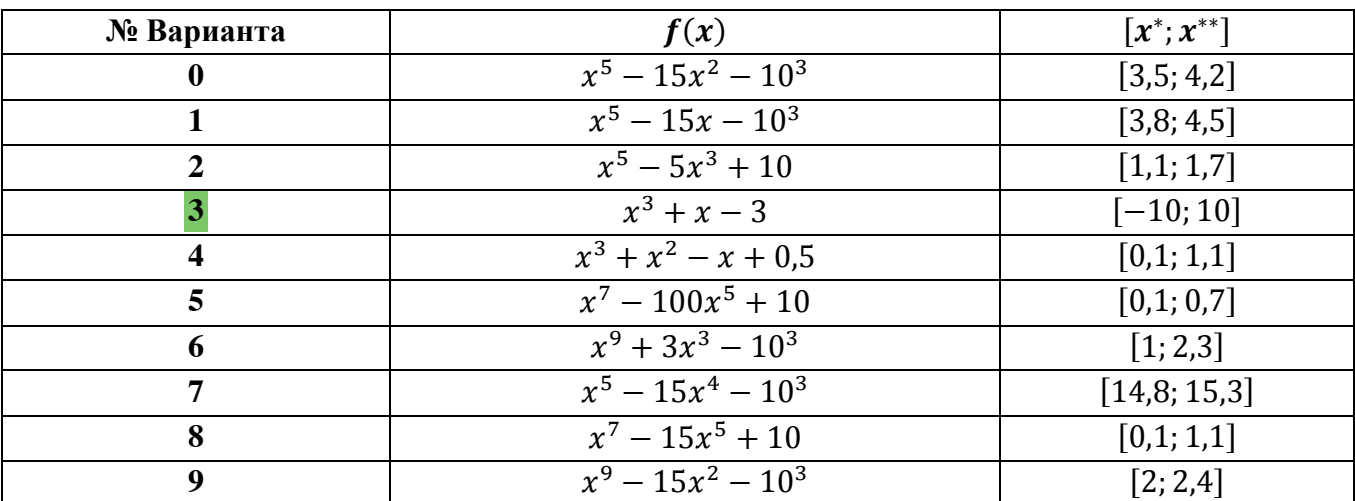

# **ЗАДАНИЕ 2**

Методом Ньютона найти корень уравнения  $f(x) = 0$  на отрезке  $x \in [x^*; x^{**}]$  с точностью 0,001. (См. таблицу  $\Pi$ .5.)

1) Начальное приближение определить в пункте а) с помощью условия сходимости, а в пункте б) графически. Использовать пакеты Maxima и Excel.

2) Решить эту задачу с помощью встроенной функции *new.*

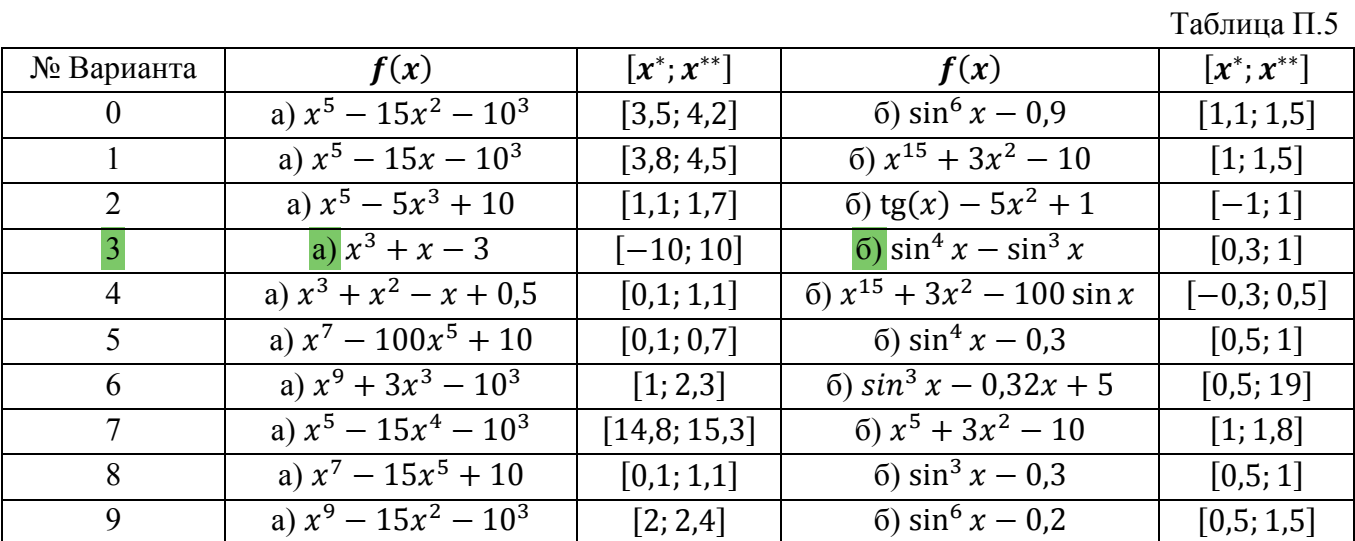

# **ЗАДАНИЕ 3**

3.1. Решить неоднородную систему линейных алгебраических уравнений (см. табл. П.6) в интегрированном пакете Maxima по методу Крамера;

| № Bap.                  | Задание а)                        | Задание<br>$\boldsymbol{6}$         |
|-------------------------|-----------------------------------|-------------------------------------|
|                         | $\overline{x_1 + 2x_2} - x_3 = 3$ | $2x_1 + x_2 + x_3 = 0$              |
| $\boldsymbol{0}$        | $3x_1 + x_2 - 2x_3 = 1$           | $3x_1 - x_2 + 2x_3 = 0$             |
|                         | $2x_1 + x_2 - 2x_3 = 0$           | $5x_1 + 3x_3 = 0$                   |
|                         | $3x_1 - x_2 + x_3 = 10$           | $3x_1 - 7x_2 + 2x_3 = 0$            |
| $\mathbf{1}$            | $x_1 - 3x_2 + 2x_3 = 11$          | $x_1 - 3x_2 + 8x_3 = 0$             |
|                         | $x_1 - x_2 - x_3 = 0$             | $x_1 - x_2 - 14x_3 = 0$             |
|                         | $3x_1 + x_2 - 2x_3 = 1$           | $x_1 + 4x_2 - 2x_3 = 0$             |
| $\overline{2}$          | $x_1 + 3x_2 - 2x_3 = 3$           | $x_1 + x_2 - 5x_3 = 0$              |
|                         | $2x_1 + 3x_2 - 4x_3 = 0$          | $2x_1 + 11x_2 - x_3 = 0$            |
|                         | $5x_1 + x_2 - 3x_3 = 2$           | $-2x_1 + x_2 - 3x_3 = 0$            |
| $\overline{\mathbf{3}}$ | $x_1 + 2x_2 - x_3 = 4$            | $x_1 + 3x_2 - x_3 = 0$              |
|                         | $2x_1 + 3x_2 - 2x_3 = 0$          | $3x_1 + 2x_2 + 2x_3 = 0$            |
|                         | $x_1 - 2x_2 - x_3 = 2$            | $\overline{2x_1 + 7x_2 - 5x_3} = 0$ |
| $\overline{\mathbf{4}}$ | $\{x_1 + 4x_2 - 2x_3 = 3\}$       | $-x_1 - 4x_2 + 2x_3 = 0$            |
|                         | $x_1 + x_2 - 2x_3 = 0$            | $x_1 + 3x_2 - 3x_3 = 0$             |
|                         | $3x_1 - x_2 - 4x_3 = -2$          | $12x_1 + 3x_2 + 7x_3 = 0$           |
| 5                       | $x_1 + 2x_2 + 2x_3 = 5$           | $2x_1 - 3x_2 + 4x_3 = 0$            |
|                         | $x_1 - 3x_2 + 2x_3 = 0$           | $8x_1 + 9x_2 - x_3 = 0$             |
|                         | $5x_1 + x_2 - 4x_3 = -4$          | $x_1 + 3x_2 + 3x_3 = 0$             |
| 6                       | $x_1 - 4x_2 + 2x_3 = 2$           | $3x_1 - 4x_2 + 2x_3 = 0$            |
|                         | $x_1 + 3x_2 - 4x_3 = 0$           | $x_1 + 4x_2 - 3x_3 = 0$             |
|                         | $x_1 - x_2 + 3x_3 = 6$            | $x_1 - 2x_2 + x_3 = 0$              |
| $\overline{7}$          | $3x_1 - 4x_2 + x_3 = 18$          | $3x_1 - 11x_2 - 3x_3 = 0$           |
|                         | $x_1 - x_2 - 3x_3 = 0$            | $x_1 - 7x_2 - 5x_3 = 0$             |
|                         | $3x_1 - 2x_2 + 5x_3 = 8$          | $(3x_1 - 8x_2 + 6x_3 = 0)$          |
| 8                       | $x_1 - 2x_2 + x_3 = 10$           | $2x_1 - 9x_2 + 3x_3 = 0$            |
|                         | $2x_1 + x_2 - 3x_3 = 0$           | $x_1 + x_2 + 3x_3 = 0$              |
|                         | $4x_1 - x_2 + 5x_3 = 8$           | $x_2x_1 - x_2 + 5x_3 = 0$           |
| 9                       | $x_1 - 3x_2 + x_3 = -1$           | $x_1 - 4x_2 - 3x_3 = 0$             |
|                         | $(x_1 + 3x_2 - 4x_3 = 0)$         | $(x_1 + 3x_2 + 8x_3 = 0)$           |

3.2. Решить однородную систему линейных алгебраических уравнений (см. табл. П.6) при помощи встроенных в Maxima функций (.linsolve, algsys)

#### **ЗАДАНИЕ 4**

4.1. Найти частное решение дифференциального уравнения методом на отрезке [a;b] при шаге вычислений h=0.1 символьно в пакете Maxima.

4.2. Найти частное решение дифференциального уравнения методом Рунге-Кутта 4-го порядка при помощи встроенной функции rk.

4.3. Найти частное решение дифференциального уравнения при помощи встроенной в Maxima функций (ode2,).

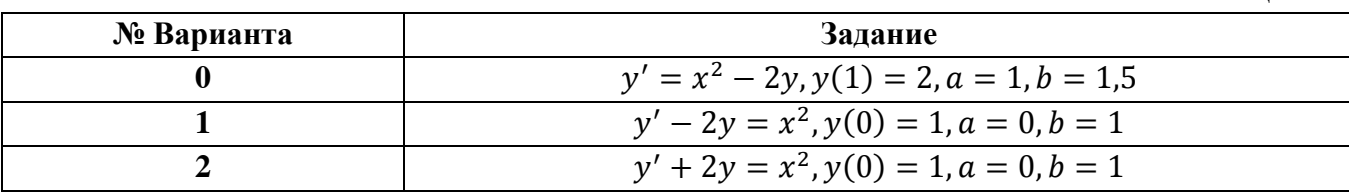

Таблица П.4

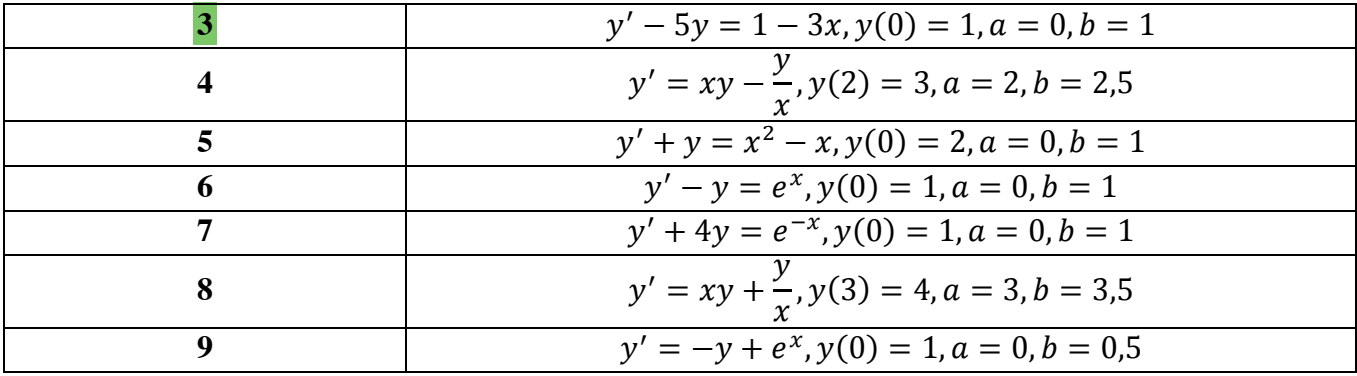